The software described in this documentation is either no longer supported or is in extended support. Oracle recommends that you upgrade to a current supported release.

# **Spacewalk for Oracle® Linux**

**Installation Guide for Release 2.4**

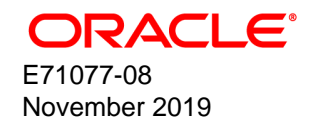

## **Oracle Legal Notices**

Copyright © 2019, Oracle and/or its affiliates. All rights reserved.

This software and related documentation are provided under a license agreement containing restrictions on use and disclosure and are protected by intellectual property laws. Except as expressly permitted in your license agreement or allowed by law, you may not use, copy, reproduce, translate, broadcast, modify, license, transmit, distribute, exhibit, perform, publish, or display any part, in any form, or by any means. Reverse engineering, disassembly, or decompilation of this software, unless required by law for interoperability, is prohibited.

The information contained herein is subject to change without notice and is not warranted to be error-free. If you find any errors, please report them to us in writing.

If this is software or related documentation that is delivered to the U.S. Government or anyone licensing it on behalf of the U.S. Government, then the following notice is applicable:

U.S. GOVERNMENT END USERS: Oracle programs, including any operating system, integrated software, any programs installed on the hardware, and/or documentation, delivered to U.S. Government end users are "commercial computer software" pursuant to the applicable Federal Acquisition Regulation and agency-specific supplemental regulations. As such, use, duplication, disclosure, modification, and adaptation of the programs, including any operating system, integrated software, any programs installed on the hardware, and/or documentation, shall be subject to license terms and license restrictions applicable to the programs. No other rights are granted to the U.S. Government.

This software or hardware is developed for general use in a variety of information management applications. It is not developed or intended for use in any inherently dangerous applications, including applications that may create a risk of personal injury. If you use this software or hardware in dangerous applications, then you shall be responsible to take all appropriate fail-safe, backup, redundancy, and other measures to ensure its safe use. Oracle Corporation and its affiliates disclaim any liability for any damages caused by use of this software or hardware in dangerous applications.

Oracle and Java are registered trademarks of Oracle and/or its affiliates. Other names may be trademarks of their respective owners.

Intel and Intel Xeon are trademarks or registered trademarks of Intel Corporation. All SPARC trademarks are used under license and are trademarks or registered trademarks of SPARC International, Inc. AMD, Opteron, the AMD logo, and the AMD Opteron logo are trademarks or registered trademarks of Advanced Micro Devices. UNIX is a registered trademark of The Open Group.

This software or hardware and documentation may provide access to or information about content, products, and services from third parties. Oracle Corporation and its affiliates are not responsible for and expressly disclaim all warranties of any kind with respect to third-party content, products, and services unless otherwise set forth in an applicable agreement between you and Oracle. Oracle Corporation and its affiliates will not be responsible for any loss, costs, or damages incurred due to your access to or use of third-party content, products, or services, except as set forth in an applicable agreement between you and Oracle.

## **About this document**

This document describes how to install Spacewalk 2.4 servers and proxies.

Document generated on: 2019-11-25 (revision: 228)

The software described in this documentation is either no longer supported or is in extended support. Oracle recommends that you upgrade to a current supported release.

# **Table of Contents**

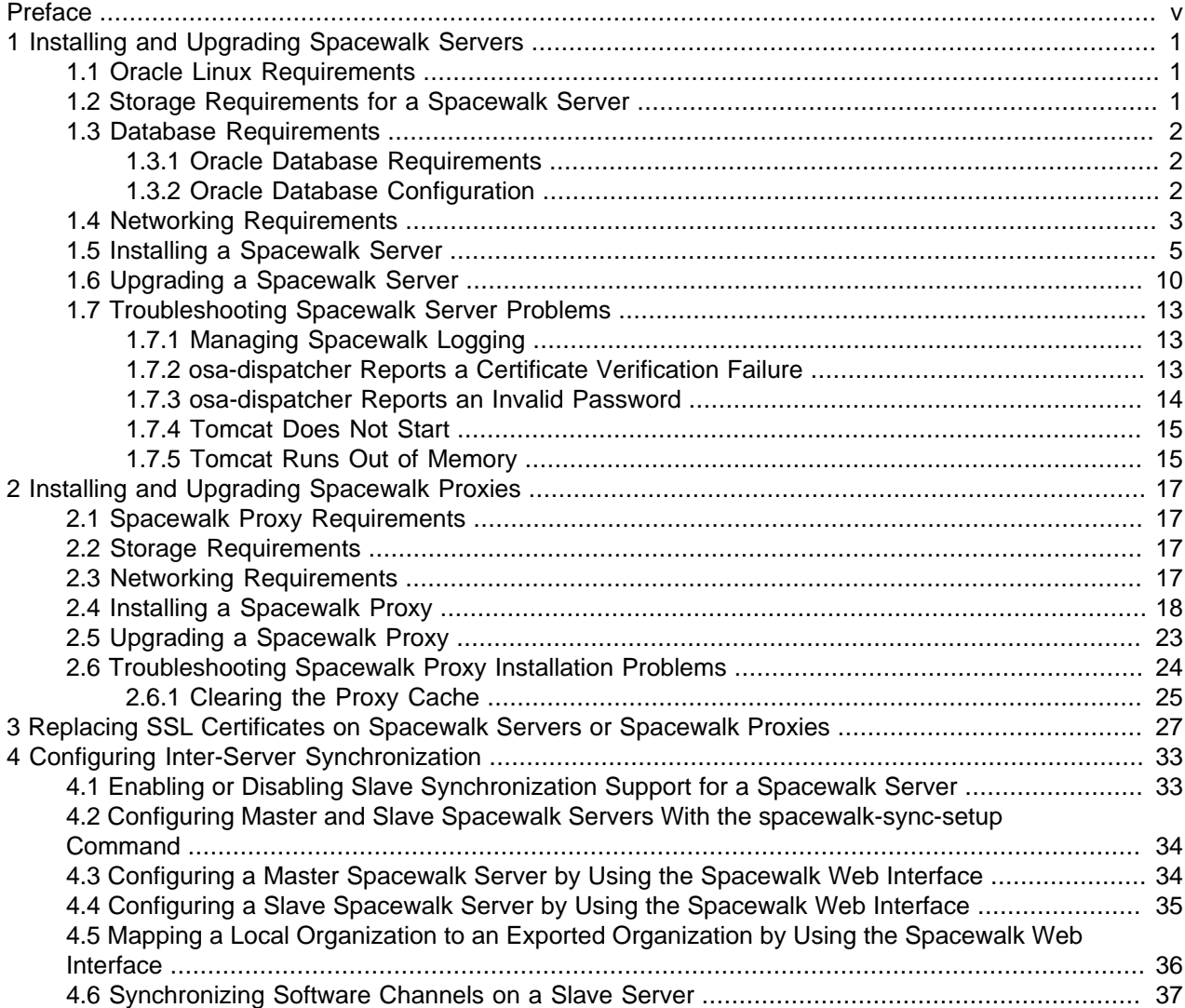

The software described in this documentation is either no longer supported or is in extended support. Oracle recommends that you upgrade to a current supported release.

# <span id="page-4-0"></span>Preface

Spacewalk for Oracle*®* [Linux: Installation Guide for Release 2.4](https://docs.oracle.com/en/operating-systems/spacewalk/2.4/install/) describes how to install Spacewalk 2.4 servers and proxies.

# **Audience**

This document is written for system administrators who want to use Spacewalk to manage Oracle Linux systems. It is assumed that readers have a general understanding of the Linux operating system.

# **Related Documents**

The documentation for this product is available at:

Spacewalk for Oracle*®* [Linux Documentation](https://docs.oracle.com/en/operating-systems/spacewalk/)

# **Conventions**

The following text conventions are used in this document:

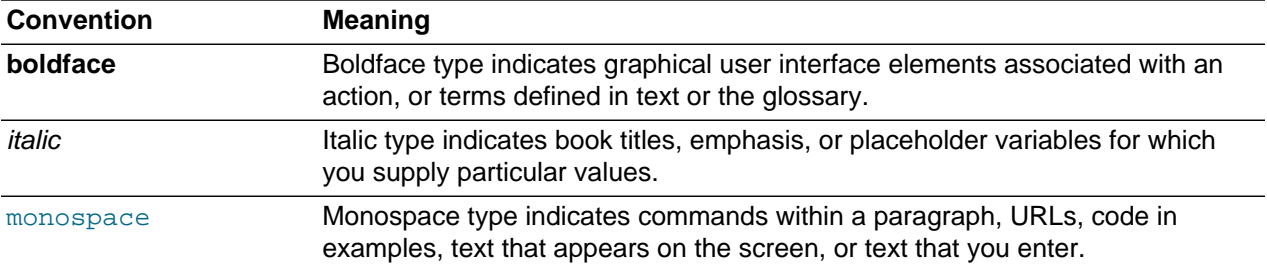

# <span id="page-6-0"></span>Chapter 1 Installing and Upgrading Spacewalk Servers

This chapter describes how to install and upgrade Spacewalk servers and proxies.

# <span id="page-6-1"></span>**1.1 Oracle Linux Requirements**

Oracle supports Spacewalk servers that are running on Oracle Linux 6 ( $\times$ 86 64) or Oracle Linux 7  $(x86-64)$ . Oracle recommends that you update Oracle Linux with the latest packages that are available on the Oracle Linux yum server.

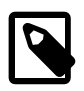

## **Note**

Do not register a Spacewalk server or client with ULN. You can register a Spacewalk server as a client of itself to receive updates.

You should install Oracle Linux 6 or Oracle Linux 7 by using either the **Minimal** or **Basic Server** software set. If you select additional package groups during installation, remove the  $\frac{1}{1}$ ta package before installing Spacewalk, as this package causes Spacewalk services to fail to start.

Install Spacewalk by using only the packages that are provided by Oracle from the Oracle Linux yum server at <https://yum.oracle.com>.

No third-party package repositories are required to install Spacewalk on Oracle Linux 6 or Oracle Linux 7. All of the required packages are available in the Spacewalk repositories on the Oracle Linux yum server.

# <span id="page-6-2"></span>**1.2 Storage Requirements for a Spacewalk Server**

A Spacewalk server should have a minimum of 8 GB of memory. If the Spacewalk server also runs the database that stores the Spacewalk repository, this memory requirement is in addition to what is required to run the database.

To preserve errata mapping, by default, Spacewalk maintains all available versions of all available packages in each software channel that you configure. As a result, the storage requirements for a Spacewalk server can be significant, depending on the number of major versions and architectures that you choose to support. Typically, the Oracle Linux binary repositories require approximately 60 GB for each combination of Oracle Linux release and architecture. An extra 40 GB is required for source packages and 80 GB is required for Ksplice updates for each combination of Oracle Linux release and architecture.

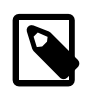

## **Note**

With Spacewalk 2.4, you can reduce the storage requirements considerably by specifying the  $-\text{latest}$  option to the spacewalk-repo-sync command, which causes the server to synchronize only the latest packages that are available at the time of synchronization. It does not remove older packages from the channel. If the synchronization interval is large, you might miss a particular version of a package, which can have implications for errata handling, where errata are associated with specific package versions. If errata consistency is important to you, Oracle recommends that you do not use --latest. However, using --latest with a Ksplice channel is an exception because its packages are always cumulative.

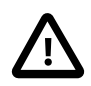

## **Caution**

Packages are never removed from Oracle Linux repositories, so the space that is required for each repository only ever increases. You should actively monitor the available disk space on the Spacewalk server.

A Spacewalk server stores the packages that it hosts under the /var/satellite/redhat directory hierarchy. You should plan how best to configure the  $/\text{var}$  file system before you install Spacewalk. For example, if you set up /var as an ext4 file system on an LVM logical volume, you can expand the storage when required.

## <span id="page-7-0"></span>**1.3 Database Requirements**

You can use the following database solutions to store Spacewalk data:

- Oracle Database
- Oracle Database Express Edition (Oracle Database XE)
- PostgreSQL

Oracle supports only Oracle Database for use with Spacewalk and provides a restricted-use license for the use of Oracle Database 12c Enterprise Edition for Oracle Linux support customers. For more information, see Oracle*®* [Linux 6: Licensing Information User Manual](https://docs.oracle.com/en/operating-systems/oracle-linux/6/licenses.) and Oracle*®* [Linux 7: Licensing Information User](https://docs.oracle.com/en/operating-systems/oracle-linux/7/licenses/) [Manual](https://docs.oracle.com/en/operating-systems/oracle-linux/7/licenses/).

Oracle Database XE and PostgreSQL are not supported and their use is not described further in this document.

Oracle does not provide any tools for migrating from an unsupported database. For information on setting up a PostgreSQL database for use with Spacewalk, see [https://fedorahosted.org/spacewalk/wiki/](https://fedorahosted.org/spacewalk/wiki/PostgreSQLServerSetup) [PostgreSQLServerSetup](https://fedorahosted.org/spacewalk/wiki/PostgreSQLServerSetup).

## <span id="page-7-1"></span>**1.3.1 Oracle Database Requirements**

You must install an Oracle Database server and make this server available before you install Spacewalk.

The following Oracle Database releases are supported:

• Oracle Database 12c.

You can download the software from Oracle Technology Network (OTN) at [https://www.oracle.com/](https://www.oracle.com/technetwork/database/enterprise-edition/downloads/index.html) [technetwork/database/enterprise-edition/downloads/index.html.](https://www.oracle.com/technetwork/database/enterprise-edition/downloads/index.html)

• Oracle Database 11gR2, release 11.2.0.3 or later.

To obtain the correct Oracle Database 11gR2 release, you must download the software from My Oracle Support (MOS) at<https://support.oracle.com>.

Documentation for Oracle database is available at <https://docs.oracle.com/en/database/database.html>.

## <span id="page-7-2"></span>**1.3.2 Oracle Database Configuration**

Configure the database as follows:

• The database must use the AL32UTF8 character set that supports Unicode.

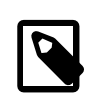

## **Note**

You can select the AL32UTF8 character set if you select **Advanced install** in the Installation GUI but not if you select **Typical install**.

- The database must have a Spacewalk user. For example, you could create a user named spacewalk for Oracle Database 11gR2 or c##spacewalk for Oracle Database 12c.
- If several Spacewalk servers will share the same database server, you must create a separate Spacewalk user for each server. For example, if you intend to set up two Spacewalk servers that share the same database, you could create users named spacewalk and spacewalk2 for Oracle Database 11gR2 or c##spacewalk and c##spacewalk2 for Oracle Database 12c.
- The Spacewalk user must have the CONNECT and RESOURCE roles.
- The Spacewalk user must have the ALTER SESSION, CREATE SYNONYM, CREATE TABLE, CREATE TRIGGER, CREATE VIEW and UNLIMITED TABLESPACE system privileges.

To create a Spacewalk user:

1. Log in as a database administrator (typically, SYSDBA) on the database server.

```
$ sqlplus / as SYSDBA
SQL*Plus: Release 12.1.0.2.0 Production on Tue Jun 2 11:25:42 2015
Copyright (c) 1982, 2014, Oracle. All rights reserved.
Connected to:
Oracle Database 12c Enterprise Edition Release 12.1.0.2.0 - 64bit Production
With the Partitioning, OLAP, Advanced Analytics and Real Application Testing options
SQL>
```
2. Enter the following SQL\*Plus commands to set up the Spacewalk user:

```
SQL> create user sw_user identified by sw_passwd;
SQL> grant connect,resource to sw_user;
SQL> grant alter session, create synonym, create table, create trigger, create view to sw_user;
SQL> grant unlimited tablespace to sw_user;
```
Replace sw\_user and sw\_passwd with the Spacewalk user name and password.

Repeat these steps for each Spacewalk user that you need to set up.

# <span id="page-8-0"></span>**1.4 Networking Requirements**

You must configure a fully-qualified domain name (FQDN) for the Spacewalk server. Spacewalk does not consider .local and .localdomain to be valid domain names.

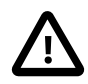

## **Caution**

The Spacewalk server and clients must be able to resolve the Spacewalk server's FQDN for both forward and reverse lookups in DNS. If these conditions are not met, neither certificate validation nor PXE booting work and clients cannot register with the Spacewalk server.

Networking Requirements

Verify that the host name returned by the hostname command and the value of HOSTNAME defined in / etc/sysconfig/network are identical and that this host name is consistent with the FQDN defined for the system in DNS for both forward and reverse lookups, for example:

# **hostname** swksvr.mydom.com # **grep HOSTNAME /etc/sysconfig/network** HOSTNAME=swksvr.mydom.com # **host swksvr.mydom.com** swksvr.mydom.com has address 192.168.1.3 # **host 192.168.1.3** 3.1.168.192.in-addr.arpa domain name pointer swksvr.mydom.com.

Edit /etc/hosts and configure the actual IP address for the FQDN and host name and not the loopback address  $(127.0.0.1)$ , for example:

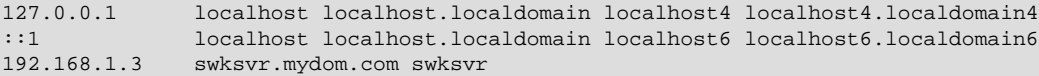

The following table shows the network ports that a Spacewalk server uses, depending on its configuration.

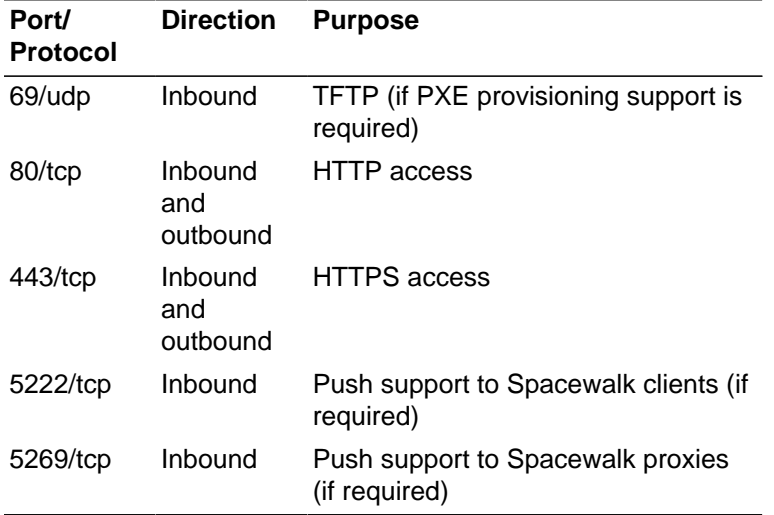

If the Spacewalk server needs to connect though a web proxy, you can configure the web proxy in either of the following ways:

• Edit /etc/rhn/rhn.conf and enter the web proxy configuration settings for the server.satellite.http\_proxy, server.satellite.http\_proxy\_username, and server.satellite.http\_proxy\_password parameters, for example:

```
server.satellite.http_proxy = webproxy.mydom.com:80
server.satellite.http_proxy_username = another
server.satellite.http_proxy_password = clydenw
```
- In the Spacewalk web interface:
	- 1. Select the **Admin** tab, then **Spacewalk Configuration**, and then **General**.
	- 2. Enter the web proxy configuration settings in the fields **HTTP proxy**, **HTTP proxy username**, **HTTP proxy password**, and **Confirm HTTP proxy password**, and then click **Update**.

Configure the Spacewalk server, proxies, and clients to use network time synchronization mechanism such as the Network Time Protocol (NTP) or Precision Time Protocol (PTP). Spacewalk requires that the system time on these systems are as consistent to within 120 seconds in order to establish an SSL-based connection. For example, if the system times (corrected for time zone difference) of the server and a client differ by more than 120 seconds, authentication of the  $\circ$ sad service on a client by the  $\dagger$ abberd service on the server fails.

For more information, see Oracle*®* [Linux 6: Administrator's Guide](https://docs.oracle.com/en/operating-systems/oracle-linux/6/admin/) and Oracle*®* [Linux 7: Administrator's](https://docs.oracle.com/en/operating-systems/oracle-linux/7/admin/) [Guide](https://docs.oracle.com/en/operating-systems/oracle-linux/7/admin/).

# <span id="page-10-0"></span>**1.5 Installing a Spacewalk Server**

Before you install the Spacewalk server software, you must do the following:

• Install the Oracle Database and ensure that it is up and running.

For specific instructions on installing and configuring Oracle Database, consult with your Oracle database administrator. See also the product documentation at [https://docs.oracle.com/en/database/](https://docs.oracle.com/en/database/database.html) [database.html.](https://docs.oracle.com/en/database/database.html)

• Meet all of the requirements and perform any of the prerequisite tasks that are described in this document, as well as those that are specified in the product documentation.

In particular, make sure that you have met the following networking requirements:

Configured a FQDN for the Spacewalk server, as described in [Section 1.4, "Networking Requirements"](#page-8-0). The /etc/hosts file should have an FQDN entry for the Spacewalk server.

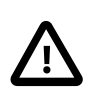

## **Caution**

The Spacewalk server and clients *must* be able to resolve the Spacewalk server's FQDN for both forward and reverse lookups in DNS. If these conditions are not met, neither certificate validation nor PXE booting work. In addition, clients cannot register with the Spacewalk server. In particular, a lack of reverse DNS lookup on the Spacewalk server or the clients causes Inter-Server Synchronization (ISS) to fail.

Follow these steps to install the Spacewalk server software:

- 1. Install Oracle Instant Client release 11.2.0.4 or later.
	- a. Download the following Instant Client packages. You can find out more about the Instant Client from:

<https://www.oracle.com/database/technologies/instant-client.html>

- Instant Client Package (Basic)
- Instant Client Package (SQL\*Plus)

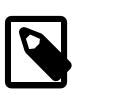

## **Note**

Do not download the packages for release 12.1 or later, as these releases are not supported.

b. Install the Instant Client packages.

```
# rpm -ihv oracle-instantclient11.2-basic-11.2.0.4.0-1.x86_64.rpm \
oracle-instantclient11.2-sqlplus-11.2.0.4.0-1.x86_64.rpm
```
c. Add the library path to ldconfig.

```
# echo /usr/lib/oracle/11.2/client64/lib > /etc/ld.so.conf.d/oracle-instantclient11.2.conf
# ldconfig
```
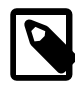

### **Note**

The Spacewalk server configuration fails if the Instant Client is missing. Oracle recommends that you install the latest 11gR2 release of the Instant Client.

2. Ensure that the jta package is not installed and prevent it from being installed when you install Spacewalk.

Check whether the jta package is installed as followed:

# **yum list installed | grep jta**

To remove the jta package:

# **yum remove jta**

To prevent the  $jta$  package from being installed later, do one of the following:

- Disable the Oracle Linux 6 or Oracle Linux 7 addons channels ([ol6 addons] or [ol7\_addons]).
- Add the jta package to the exclude directive in the  $/$ etc $/$ yum.conf file as follows:

exclude=jta\*

3. Configure the system firewall.

For Oracle Linux 6, you would configure the system firewall as follows:

```
# iptables -I INPUT -p udp -m udp --dport 69 -j ACCEPT
# iptables -I INPUT -p tcp -m state --state NEW -m tcp --dport 80 -j ACCEPT
# iptables -I INPUT -p tcp -m state --state NEW -m tcp --dport 443 -j ACCEPT
# iptables -I INPUT -p tcp -m state --state NEW -m tcp --dport 5222 -j ACCEPT
# iptables -I INPUT -p tcp -m state --state NEW -m tcp --dport 5269 -j ACCEPT
# iptables -I OUTPUT -p tcp -m state --state NEW -m tcp --dport 80 -j ACCEPT
# iptables -I OUTPUT -p tcp -m state --state NEW -m tcp --dport 443 -j ACCEPT
# service iptables save
```
For Oracle Linux 7, you would configure the system firewall as follows:

```
# firewall-cmd --permanent --add-port=69/udp
# firewall-cmd --permanent --add-port=80/tcp
# firewall-cmd --permanent --add-port=443/tcp
# firewall-cmd --permanent --add-port=5222/tcp
# firewall-cmd --permanent --add-port=5269/tcp
# firewall-cmd --reload
```
4. Enable access to the repositories that contain the Spacewalk Server 2.4 and dependent packages on the Oracle Linux yum server at [https://yum.oracle.com.](https://yum.oracle.com)

For Oracle Linux 6:

- a. Download the latest the yum repository configuration file ([https://yum.oracle.com/public-yum](https://yum.oracle.com/public-yum-ol6.repo)[ol6.repo](https://yum.oracle.com/public-yum-ol6.repo) to the yum repositories directory (by default  $/etc/$ yum.repos.d).
- b. Enable the  $ol6$ \_spacewalk24\_server repository in the repository configuration file.

For Oracle Linux 7:

- a. Download the latest the yum repository configuration file [https://yum.oracle.com/public-yum](https://yum.oracle.com/public-yum-ol7.repo)[ol7.repo](https://yum.oracle.com/public-yum-ol7.repo) to the yum repositories directory (by default  $/etc/$ yum.repos.d).
- b. Enable the ol7\_optional\_latest and ol7\_spacewalk24\_server repositories in the repository configuration file.

Alternatively, you can create a yum repository configuration file, for example  $/etc/$ yum.repos.d/ spacewalk24.repo, with content similar to the following examples.

For Oracle Linux 6:

```
[ol6_spacewalk24_server]
name=Spacewalk Server 2.4 for Oracle Linux 6 ($basearch)
baseurl=https://yum.oracle.com/repo/OracleLinux/OL6/spacewalk24/server/$basearch/
gpgkey=file:///etc/pki/rpm-gpg/RPM-GPG-KEY-oracle
gpgcheck=1
enabled=1
```
#### For Oracle Linux 7:

```
[ol7_optional_latest]
name=Oracle Linux 7 Optional Latest ($basearch)
baseurl=https://yum.oracle.com/repo/OracleLinux/OL7/optional/latest/$basearch/
gpgkey=file:///etc/pki/rpm-gpg/RPM-GPG-KEY-oracle
gpgcheck=1
enabled=1
[ol7_spacewalk24_server]
name=Spacewalk Server 2.4 for Oracle Linux 7 ($basearch)
baseurl=https://yum.oracle.com/repo/OracleLinux/OL7/spacewalk24/server/$basearch/
gpgkey=file:///etc/pki/rpm-gpg/RPM-GPG-KEY-oracle
gpgcheck=1
enabled=1
```
5. Install the Spacewalk server packages that are configured to use Oracle Database:

# **yum install spacewalk-oracle**

Optionally, you can also install the spacewalk-utils and spacecmd packages if you want to use commands such as spacecmd, spacewalk-common-channels, spacewalk-hostname-rename, or spacewalk-sync-setup.

# **yum install spacewalk-oracle spacewalk-utils spacecmd**

spacecmd allows you to administer Spacewalk from the command line. You can manage activation keys, configuration channels, Kickstarts, software channels, systems, and users.

spacewalk-common-channels allows you to configure the software channels, Oracle yum server repositories, GPG keys, and activation keys for Oracle Linux from the command line.

spacewalk-hostname-rename allows you to regenerate the SSL certificate if you change the system's host name.

spacewalk-sync-setup allows you configure a master-slave relationship between two Spacewalk servers that you want to use in an Inter-Server Synchronization (ISS) configuration. See [Chapter 4,](#page-38-0) [Configuring Inter-Server Synchronization](#page-38-0).

You can safely ignore any SELinux  $\text{restore}$  messages that are displayed when the packages are installed.

Alternatively, you can install the additional packages at a later time if you register the Spacewalk server as a client of itself and subscribe it to the appropriate Spacewalk Server 2.4 channel.

6. Configure Spacewalk to use the Oracle database by running spacewalk-setup --disconnected --external-oracle.

The following example shows an interactive configuration.

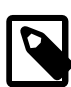

## **Note**

The value that you specify for Organization Unit must be the FQDN of the server in DNS, which must be the same as the system's host name.

sw user and sw passwd are the Spacewalk user name and password that you configured for Oracle Database.

The value expected for the database service name (SID) is the global database name and not the value of ORACLE\_SID.

```
# spacewalk-setup --disconnected --external-oracle
* Setting up SELinux..
* Setting up Oracle environment.
* Setting up database.
** Database: Setting up database connection for Oracle backend.
Global Database Name or SID (requires tnsnames.ora)? orcl.mydom.com
Database hostname [localhost]? spacewalk-db.mydom.com
Username? sw_user
Password? sw_passwd
Database: Testing database connection. 
** Database: Populating database. 
*** Progress: ############################################################ 
* Configuring tomcat.
```
The software described in this documentation is either no longer supported or is in extended support.

Oracle recommends that you upgrade to a current supported release.

### Installing a Spacewalk Server

\* Setting up users and groups. \*\* GPG: Initializing GPG and importing key. \*\* GPG: Creating /root/.gnupg directory You must enter an email address. Admin Email Address? **my.email@mydom.com** Performing initial configuration. Activating Spacewalk. \*\* Loading Spacewalk Certificate. \*\* Verifying certificate locally. \*\* Activating Spacewalk. \* Enabling Monitoring. \* Configuring apache SSL virtual host. Should setup configure apache's default ssl server for you (saves original ssl.conf) [Y]? **y** \*\* /etc/httpd/conf.d/ssl.conf has been backed up to ssl.conf-swsave \* Configuring jabberd. \* Creating SSL certificates. CA certificate password? **cert\_passwd** Re-enter CA certificate password? **cert\_passwd** Organization? **Oracle Demo** Organization Unit [swksvr.mydom.com]? **swksvr.mydom.com** Email Address [your.email@domain.com]? **my.email@mydom.com** City? **Redwood Shores** State? **CA** Country code (Examples: "US", "JP", "IN", or type "?" to see a list)? **US** \*\* SSL: Generating CA certificate. \*\* SSL: Deploying CA certificate. \*\* SSL: Generating server certificate. \*\* SSL: Storing SSL certificates. \* Deploying configuration files. \* Update configuration in database. \* Setting up Cobbler.. Cobbler requires tftp and xinetd services be turned on for PXE provisioning functionality. Enable these services [Y]? **y** \* Restarting services. Installation complete. Visit https://swksvr.mydom.com to create the Spacewalk administrator account.

7. Verify that the Spacewalk services are running correctly.

```
# /usr/sbin/spacewalk-service status
router (pid 5097) is running...
sm (pid 5105) is running...
c2s (pid 5113) is running...
s2s (pid 5121) is running...
tomcat6 (pid 5193) is running... [ OK ]
httpd (pid 5303) is running...
osa-dispatcher (pid 5331) is running...
rhn-search is running (5353).
cobblerd (pid 5392) is running.
RHN Taskomatic is running (5419).
```
The process IDs on your system are likely to be different from those shown in this example.

- 8. Point a browser at the Spacewalk server URL mentioned in the output and create the Spacewalk administrator account.
- 9. If you want to use third-party CA-signed SSL certificate instead of the self-signed SSL certificate, follow the procedure given in Chapter 3, [Replacing SSL Certificates on Spacewalk Servers or Spacewalk](#page-32-0) [Proxies](#page-32-0).

The software described in this documentation is either no longer supported or is in extended support. Oracle recommends that you upgrade to a current supported release. Upgrading a Spacewalk Server

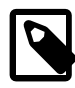

## **Note**

Oracle makes the following recommendations for configuring a newly installed Spacewalk server:

- Define at least one Spacewalk organization as soon as you have installed the Spacewalk server, even if you think your deployment does not require organizations. It is difficult to retrofit organizations into a Spacewalk implementation after you have configured the default organization.
- Replace the self-signed SSL certificate before registering any clients. Otherwise, you must log on separately to each existing client and configure it to use a new SSL certificate. You cannot do this from the Spacewalk server.
- Register the Spacewalk server as a client of itself after you have set up the software channels. Include the Spacewalk Server 2.4 channel in the list of software channels to which the server is subscribed.

# <span id="page-15-0"></span>**1.6 Upgrading a Spacewalk Server**

To upgrade a Spacewalk 2.0 or 2.2 server to Spacewalk 2.4:

- 1. Back up the Spacewalk configuration files in the following directories:
	- /etc/jabberd
	- /etc/rhn
	- /etc/sysconfig/rhn
	- server SSL build directory, typically /root/ssl-build

For example, you could use the tar command to create a backup:

# **tar -cvf preSWupgrade.tar /etc/jabberd /etc/rhn /etc/sysconfig/rhn /root/ssl-build**

2. Back up the Spacewalk database.

For more information about using the Recovery Manager (RMAN) to create a backup,refer to the following documents:

- [Getting Started with RMAN](https://docs.oracle.com/cd/E11882_01/backup.112/e10642/rcmquick.htm#BRADV89346) (Oracle Database 11gR2)
- [Getting Started with RMAN](https://docs.oracle.com/database/121/BRADV/rcmquick.htm#BRADV89346) (Oracle Database 12c)
- 3. Disable access to the Spacewalk Server 2.0 or 2.2 packages and enable access to the Spacewalk Server 2.4 packages.
	- If the Spacewalk server is registered as a client of itself, do the following:
		- a. Create a Spacewalk Server 2.4 channel as a child of the Oracle Linux 6 base channel.
		- b. Create a Spacewalk Server 2.4 repository that accesses the Spacewalk Server 2.4 channel on the Oracle Linux yum server (https://yum.oracle.com/repo/OracleLinux/OL6/ spacewalk24/server/x86\_64/) by using the same GPG settings as for Oracle Linux 6.
- c. Associate the Spacewalk Server 2.4 repository with the Spacewalk Server 2.4 channel and synchronize the repository's packages from the Oracle Linux yum server.
- d. Change the channel subscription of the Spacewalk server in Spacewalk from the Spacewalk Server 2.0or 2.2 channel to the Spacewalk Server 2.4 channel.
- If the Spacewalk server is configured to obtain Spacewalk Server 2.0 or 2.2 packages from the Oracle Linux yum server:
	- a. Disable the Spacewalk Server 2.0 or 2.2 repository in the Oracle yum repository configuration file, or delete your Spacewalk Server 2.0 or 2.2 . repo file.
	- b. Download the latest the yum repository configuration file ([https://yum.oracle.com/yum](https://yum.oracle.com/public-yum-ol6.repo)[ol6.repo](https://yum.oracle.com/public-yum-ol6.repo)) to the yum repositories directory (by default  $/etc/$ yum.repos.d) and enable the ol6\_spacewalk24\_server repository in that file.

Alternatively, create a yum repository configuration file, for example  $/etc/$ yum.repos.d/ spacewalk24.repo, with the following content:

```
[ol6_spacewalk24_server]
name=Spacewalk Server 2.4 for Oracle Linux 6 ($basearch)
baseurl=https://yum.oracle.com/repo/OracleLinux/OL6/spacewalk24/server/$basearch/
gpgkey=file:///etc/pki/rpm-gpg/RPM-GPG-KEY-oracle
gpgcheck=1
enabled=1
```
4. Upgrade the Spacewalk packages.

# **yum upgrade**

You can safely ignore any SELinux  $\text{restorecon}$  messages that are displayed when the packages are installed.

5. Install the rpmconf package and use the rpmconf command to copy any customizations you want to preserve to the upgraded configuration files.

```
# yum install rpmconf
# rpmconf -a
```
6. Stop the Spacewalk services.

```
# /usr/sbin/spacewalk-service stop
Shutting down spacewalk services...
Stopping RHN Taskomatic...
Stopped RHN Taskomatic.
Stopping cobbler daemon: [ OK ]
Stopping rhn-search...
Stopped rhn-search.
Shutting down osa-dispatcher: [ OK ]
Stopping httpd: [ OK ] Stopping tomcat6: [ OK ] ]
Stopping tomcat6:
Terminating jabberd processes ...
Stopping s2s: [ OK ]
Stopping c2s: [ OK ]
Stopping sm: [ OK ]
Stopping router: [ OK ]
Done.
```
7. Upgrade the Spacewalk database schema.

a. On the Oracle Database server, log in as a database administrator (typically, SYSDBA) and verify that the database is running.

```
$ sqlplus / as SYSDBA
SQL*Plus: Release 12.1.0.2.0 Production on Tue Jun 2 11:25:42 2015
Copyright (c) 1982, 2014, Oracle. All rights reserved.
Connected to:
Oracle Database 12c Enterprise Edition Release 12.1.0.2.0 - 64bit Production
With the Partitioning, OLAP, Advanced Analytics and Real Application Testing options
```
SQL>

b. If you are upgrading a Spacewalk 2.0 server, grant the additional system privileges CREATE TABLE and CREATE TRIGGER to the Spacewalk database user.

SQL> **grant create table, create trigger to sw\_user;**

c. On the Spacewalk server, enter the following command to upgrade the database schema.

# **/usr/bin/spacewalk-schema-upgrade**

The output of the spacewalk-schema-upgrade command confirms whether or not the schema upgrade was successful. In the event of a failure:

- Check the log files in the /var/log/spacewalk/schema-upgrade directory to establish the cause.
- Restore the database from the backup.
- Fix the cause of the problem, for example by extending the tablespaces if there is insufficient space.
- Upgrade the database schema.
- 8. Upgrade the Spacewalk configuration for the Oracle Database.

# **spacewalk-setup --disconnected --external-oracle --upgrade**

If you previously customized the Spacewalk installation, for example in the file /etc/rhn/rhn.conf, restore the customizations from your backup.

9. Restart the Spacewalk services.

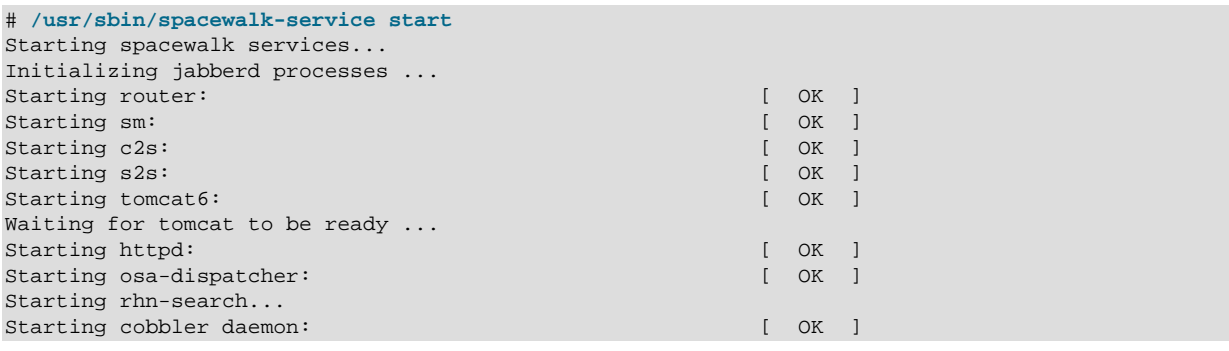

The software described in this documentation is either no longer supported or is in extended support. Oracle recommends that you upgrade to a current supported release. Troubleshooting Spacewalk Server Problems

```
Starting RHN Taskomatic...
Done.
```
# <span id="page-18-0"></span>**1.7 Troubleshooting Spacewalk Server Problems**

This section describes how to diagnose and fix problems that you might encounter on a Spacewalk server.

For information about other issues and workarounds, see Spacewalk for Oracle*®* [Linux: Release Notes for](https://docs.oracle.com/en/operating-systems/spacewalk/2.4/relnotes/) [Release 2.4](https://docs.oracle.com/en/operating-systems/spacewalk/2.4/relnotes/).

Use the /usr/sbin/spacewalk-service status command to verify whether any Spacewalk services are not running correctly. If a service does not start correctly, the problem is usually caused by incorrect configuration information being provided during installation.

Check the following log files for errors:

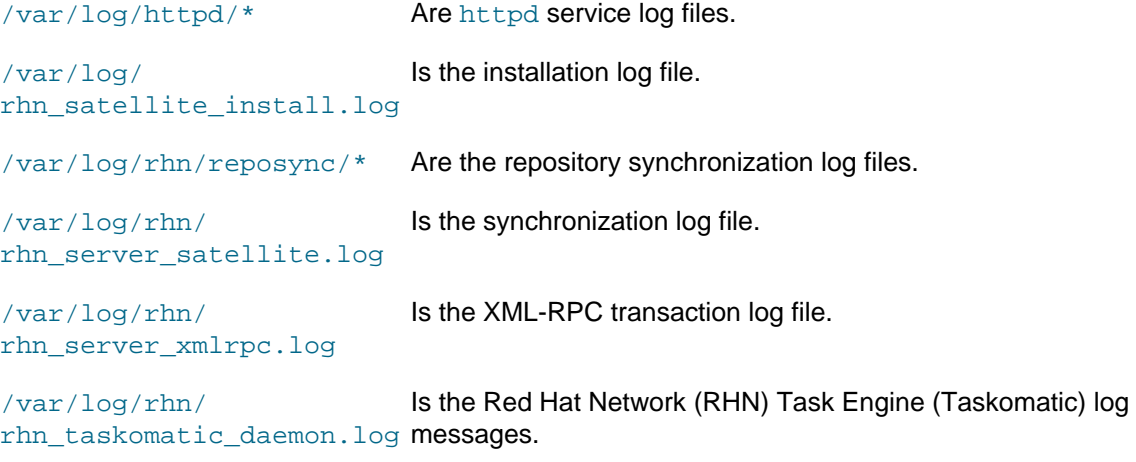

/var/log/yum.log Is the yum log file.

## <span id="page-18-1"></span>**1.7.1 Managing Spacewalk Logging**

Spacewalk generates large numbers of log messages, particularly under the /var/log/httpd directory. To avoid running out of disk space, you might need to adjust the logrotate settings to implement more active rotation, compression, and archival of log files.

For more information, see Oracle*®* [Linux 6: Administrator's Guide](https://docs.oracle.com/en/operating-systems/oracle-linux/6/admin/) and Oracle*®* [Linux 7: Administrator's](https://docs.oracle.com/en/operating-systems/oracle-linux/7/admin/) [Guide](https://docs.oracle.com/en/operating-systems/oracle-linux/7/admin/).

## <span id="page-18-2"></span>**1.7.2 osa-dispatcher Reports a Certificate Verification Failure**

If the osa-dispatcher service does not start, you might see an error similar to the following if you attempt to start the service manually with the service osa-dispatcher start command (for Oracle Linux 6) or the systemetl start osa-dispatcher command (for Oracle Linux 7):

```
Starting osa-dispatcher: Spacewalk 10611 2015/05/26 17:11:22 +01:00: ('Traceback caught:',)
Spacewalk 10611 2015/05/26 17:11:22 +01:00: ('Traceback (most recent call last):\n 
    File "/usr/share/rhn/osad/jabber_lib.py", line 631, in connect\n 
    ssl.do_handshake()\nError: [(\'SSL routines\', \'SSL3_GET_SERVER_CERTIFICATE\', 
    \'certificate verify failed\')]\n',)
\mathcal{L}^{\text{max}}_{\text{max}} [FAILED] \mathcal{L}^{\text{max}}_{\text{max}}
```
13

This error usually indicates that the system's host name does not match its FQDN in DNS, or that you specified an incorrect FQDN as the name of the Organization Unit when you installed Spacewalk.

To regenerate the SSL certificate, you can use the spacewalk-hostname-rename command, which is available in the spacewalk-utils package.

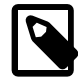

### **Note**

If the host name has changed, spacewalk-hostname-rename prompts you to enter the same certificate password as you used when you created the existing certificate. To verify that you know the correct password before running spacewalk-hostname-rename, use the following command, which returns the base64-encoded private key if the password is correct and an unable to load Private Key error otherwise:

```
# openssl rsa -in /root/ssl-build/RHN-ORG-PRIVATE-SSL-KEY
Enter pass phrase for /root/ssl-build/RHN-ORG-PRIVATE-SSL-KEY: cert_passwd
writing RSA key
-----BEGIN RSA PRIVATE KEY-----
MIIEowIBAAKCAQEAvYQ/Enqo+T3WByuXiOQCpIh7eBFdqWt/e+cm3pfvGYBqi/1g
...
+rEs1ZK2mCoofnPzg2o097oPj5v4IHYh8Bmlssbk9BHvQ2ZQckSA
-----END RSA PRIVATE KEY-----
```
Run spacewalk-hostname-rename, specifying the IP address and FQDN of the server as arguments to the command, for example:

# **/usr/sbin/spacewalk-hostname-rename IP\_address --ssl-orgunit=FQDN**

After regenerating the SSL certificate, stop the jabberd and osa-dispatcher services, clear the jabberd database, and restart the jabberd and osa-dispatcher services.

For Oracle Linux 6, enter:

```
# service jabberd stop
# service osa-dispatcher stop
# rm -Rf /var/lib/jabberd/db/*
# service jabberd start
# service osa-dispatcher start
```
For Oracle Linux 7, enter:

```
# systemctl stop jabberd
# systemctl stop osa-dispatcher
# rm -Rf /var/lib/jabberd/db/*
# systemctl start jabberd
# systemctl start osa-dispatcher
```
On every client registered to the server, verify that the value of  $s$ exverURL in /etc/sysconfig/rhn/ up2date is configured with the correct server host name or IP value, for example:

```
serverURL=https://swksvr.mydom.com/XMLRPC
```
## <span id="page-19-0"></span>**1.7.3 osa-dispatcher Reports an Invalid Password**

If the osa-dispatcher service starts correctly, but later stops unexpectedly, you might see a log error such as the following:

Spacewalk 2316 2015/06/05 20:38:47 +01:00: ('Invalid password',)

This error can happen if the jabberd database contains invalid entries.

To clear the error, stop the jabberd and osa-dispatcher services, clear the jabberd database, and restart the jabberd and osa-dispatcher services.

For Oracle Linux 6, enter:

```
# service jabberd stop
# service osa-dispatcher stop
# rm -Rf /var/lib/jabberd/db/*
# service jabberd start
# service osa-dispatcher start
```
For Oracle Linux 7, enter:

```
# systemctl stop jabberd
# systemctl stop osa-dispatcher
# rm -Rf /var/lib/jabberd/db/*
# systemctl start jabberd
# systemctl start osa-dispatcher
```
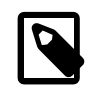

### **Note**

Oracle recommends that you clear the jabberd database at regular intervals to avoid problems with OSA.

## <span id="page-20-0"></span>**1.7.4 Tomcat Does Not Start**

If the Tomcat service does not start, it is likely that the  $jta$  package has been installed instead of the geronimo-jta-1.1-api package. Remove the jta package, install the geronimo-jta-1.1-api package, and then restart the Spacewalk services:

# **/usr/sbin/spacewalk-service restart**

## <span id="page-20-1"></span>**1.7.5 Tomcat Runs Out of Memory**

If you see messages such as OutOfMemoryError: Java heap space in the Tomcat logs, increase the maximum amount of memory that is available to the Tomcat service for its heap by doing the following:

- 1. Edit the /etc/sysconfig/tomcat6 (Oracle Linux 6) or /etc/sysconfig/tomcat (Oracle Linux 7) file and increase the argument to  $-xmx$  in the JAVA\_OPTS setting. For example,  $-xmx1024m$  increases the maximum size of the heap to 1 GB.
- 2. Restart the Spacewalk services.

# **/usr/sbin/spacewalk-service restart**

# <span id="page-22-0"></span>Chapter 2 Installing and Upgrading Spacewalk Proxies

A Spacewalk proxy acts as an intermediary between Spacewalk clients and a Spacewalk server. The main purposes of a Spacewalk proxy are to mitigate the loading on the Spacewalk server and to reduce the download times for Spacewalk clients.

This chapter describes how to install or upgrade a Spacewalk proxy.

## <span id="page-22-1"></span>**2.1 Spacewalk Proxy Requirements**

Oracle supports Spacewalk proxies that are running on Oracle Linux 6 ( $\times$ 86 64) or Oracle Linux 7  $(x86-64)$ . Oracle recommends that you update Oracle Linux with the latest packages that are available on the Oracle Linux yum server.

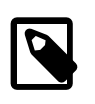

## **Note**

Do not register a Spacewalk proxy with ULN. You can register a Spacewalk proxy as a client of itself or as a client of a Spacewalk server to receive updates.

You can install Oracle Linux 6 or Oracle Linux 7 by using the **Minimal** or **Basic Server** software set. If you select additional package groups during installation, remove the  $\pm \epsilon$  package before installing Spacewalk, as this package causes Spacewalk services to fail to start.

Install Spacewalk by using only the packages provided by Oracle from the Oracle Linux yum server at [https://yum.oracle.com.](https://yum.oracle.com)

No third-party package repositories are required to install Spacewalk on Oracle Linux 6 or Oracle Linux 7 . All the required packages are available in the Spacewalk repository on the Oracle Linux yum server.

# <span id="page-22-2"></span>**2.2 Storage Requirements**

A Spacewalk proxy should have a minimum of 4 GB of memory.

Typically, the proxy cache requires 10 GB of storage for each combination of Oracle Linux release and architecture.

By default, a Spacewalk proxy caches packages under the  $/var/spool/squid$  directory hierarchy and is limited to using up to 60% of the free space in the file system that contains this directory hierarchy.

# <span id="page-22-3"></span>**2.3 Networking Requirements**

You must configure a fully-qualified domain name (FQDN) for the Spacewalk proxy. Spacewalk does not consider .local and .localdomain to be valid domain names. Spacewalk clients must be able to resolve the Spacewalk proxy's FQDN for both forward and reverse lookups in DNS. If these conditions are not met, certificate validation and PXE booting do not work and clients cannot register with the Spacewalk server.

Verify that the host name returned by the hostname command and the value of HOSTNAME defined in / etc/sysconfig/network are identical and that this host name is consistent with the FQDN defined for the system in DNS for both forward and reverse lookups, for example:

# **hostname**

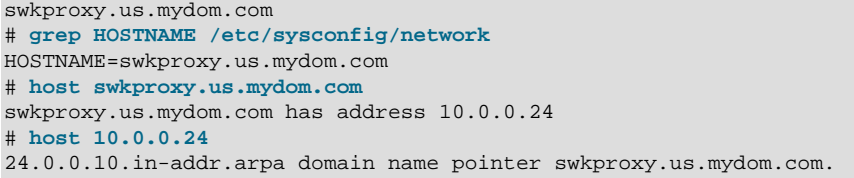

Edit /etc/hosts and configure the actual IP address for the FQDN and host name and not the loopback address (127.0.0.1), for example:

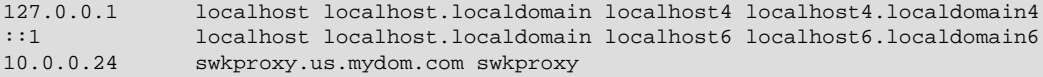

The following table shows the network ports that a Spacewalk proxy uses, depending on its configuration.

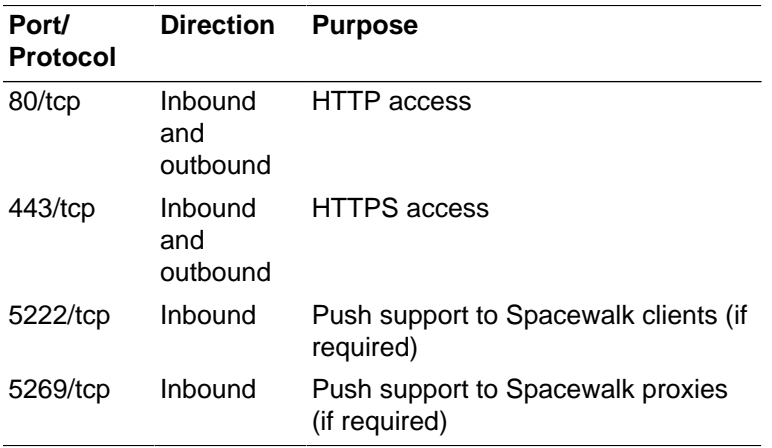

If the Spacewalk proxy needs to connect though a web proxy, you can configure the web proxy during installation.

Configure the Spacewalk server, proxies, and clients to use network time synchronization mechanism such as the Network Time Protocol (NTP) or Precision Time Protocol (PTP). Spacewalk requires that the system time on these systems are consistent to within 120 seconds in order to establish an SSL-based connection.

# <span id="page-23-0"></span>**2.4 Installing a Spacewalk Proxy**

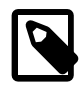

## **Note**

The following procedure assumes that you are installing and configuring a Spacewalk proxy on an Oracle Linux 7 Update 1 or later system or an Oracle Linux 6 Update 7 or later system. You do not need to install the Spacewalk client software before registering a Spacewalk proxy system with the Spacewalk server.

Install the Spacewalk Proxy software as follows:

1. Ensure that the jta package is not installed and prevent it from being installed when you install Spacewalk.

Check whether the jta package is installed:

# **yum list installed | grep jta**

Remove the jta package:

# **yum remove jta**

To prevent the  $jta$  package from being installed, either disable the Oracle Linux 6 or Oracle Linux 7 Add-ons channel ([ol6\_addons] or [ol7\_addons]), or add the jta package to the exclude directive in the yum configuration file  $/etc/$ yum.conf, for example:

exclude=jta\*

2. Configure the system firewall.

The following example shows how you might configure the system firewall for Oracle Linux 6:

```
# iptables -I INPUT -p tcp -m state --state NEW -m tcp --dport 80 -j ACCEPT
# iptables -I INPUT -p tcp -m state --state NEW -m tcp --dport 443 -j ACCEPT
# iptables -I INPUT -p tcp -m state --state NEW -m tcp --dport 5222 -j ACCEPT
# iptables -I INPUT -p tcp -m state --state NEW -m tcp --dport 5269 -j ACCEPT
# iptables -I OUTPUT -p tcp -m state --state NEW -m tcp --dport 80 -j ACCEPT
# iptables -I OUTPUT -p tcp -m state --state NEW -m tcp --dport 443 -j ACCEPT
# iptables -I OUTPUT -p tcp -m state --state NEW -m tcp --dport 4545 -j ACCEPT
# service iptables save
```
For Oracle Linux 7, you would configure the system firewall as follows:

```
# firewall-cmd --permanent --add-port=80/tcp
# firewall-cmd --permanent --add-port=443/tcp
# firewall-cmd --permanent --add-port=5222/tcp
# firewall-cmd --permanent --add-port=5269/tcp
# systemctl reload firewalld
```
3. Register the system as a client of the Spacewalk server for which it will act as a Spacewalk proxy:

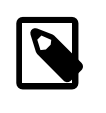

#### **Note**

Before you can register a server, you must have already created a client activation key. If enabled, a universal default key can be used. However, using a specific activation key is better.

The following steps use SSL to encrypt all communication between the client and the Spacewalk server (the recommended configuration).

a. Download the CA certificate file RHN-ORG-TRUSTED-SSL-CERT to the server.

In a browser tab, navigate to **http://swksvr\_FQDN/pub**, where swksvr\_FQDN is the fully qualified domain name of the Spacewalk server, and download the CA certificate file RHN-ORG-TRUSTED-SSL-CERT to /usr/share/rhn.

Alternatively, you can use wget from the command line, for example:

# **wget -q -O /usr/share/rhn/RHN-ORG-TRUSTED-SSL-CERT** \ **http://swksvr\_FQDN/pub/RHN-ORG-TRUSTED-SSL-CERT**

b. Register the system with Spacewalk by using the  $r$ hnreg\_ks command, specifying the  $$ sslCACert option to specify the path of the CA certificate.

# **rhnreg\_ks --sslCACert=/usr/share/rhn/RHN-ORG-TRUSTED-SSL-CERT** \

**--serverUrl=https://swksvr\_FQDN/XMLRPC --activationkey=activation\_key**

Specify the Spacewalk server or proxy by its fully qualified domain name.

- c. Verify that the settings in the /etc/sysconfig/rhn/up2date file that are used to access the Spacewalk server are correct:
	- i. Verify that  $s$  expert URL is set to the Spacewalk server's URL, for example https:// swksvr.mydom.com/XMLRPC:

```
# grep ^serverURL= /etc/sysconfig/rhn/up2date
serverURL=https://swksvr.mydom.com/XMLRPC
```
ii. Verify that sslCACert is set to the correct CA certificate file, for example /usr/share/rhn/ RHN-ORG-TRUSTED-SSL-CERT:

```
# grep ^sslCACert= /etc/sysconfig/rhn/up2date
sslCACert=/usr/share/rhn/RHN-ORG-TRUSTED-SSL-CERT
```
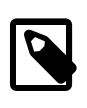

### **Note**

If the settings are not correct, you probably made a mistake when you used rhnreg\_ks to register the system. Run the rhnreg\_ks command again, checking that you correctly specify the path of the CA certificate and the Spacewalk server's URL, and specifying the  $\textrm{-}$ force option to override the previous settings.

- 4. If not already present on the Spacewalk server, create software channels for Spacewalk 2.4 Client and Spacewalk Server 2.4, subscribe the Spacewalk proxy system to these channels and enable Provisioning entitlements for the Spacewalk proxy:
	- a. Create a Spacewalk Client 2.4 channel as a child of either the Oracle Linux 6 or Oracle Linux 7 base channel as appropriate to the installed version of Oracle Linux.
	- b. Create a Spacewalk Client 2.4 repository that accesses the appropriate Spacewalk Client 2.4 channel on the Oracle Linux yum server (https://yum.oracle.com/repo/OracleLinux/ OL6/spacewalk24/client/x86\_64/ or https://yum.oracle.com/repo/OracleLinux/ OL7/spacewalk24/client/x86\_64/) by using the same GPG settings as for Oracle Linux 6 or Oracle Linux 7.
	- c. Associate the Spacewalk Client 2.4 repository with the Spacewalk Client 2.4 channel and synchronize the repository's packages from the Oracle Linux yum server.
	- d. Create a Spacewalk Server 2.4 channel as a child of either the Oracle Linux 6 or Oracle Linux 7 base channel as appropriate to the installed version of Oracle Linux.
	- e. Create a Spacewalk Server 2.4 repository that accesses the appropriate Spacewalk Server 2.4 channel on the Oracle Linux yum server (https://yum.oracle.com/repo/OracleLinux/ OL6/spacewalk24/server/x86\_64/ or https://yum.oracle.com/repo/OracleLinux/ OL7/spacewalk24/server/x86\_64/) by using the same GPG settings as for Oracle Linux 6 or Oracle Linux 7.
	- f. Associate the Spacewalk Server 2.4 repository with the Spacewalk Server 2.4 channel and synchronize the repository's packages from the Oracle Linux yum server.

## The software described in this documentation is either no longer supported or is in extended support. Oracle recommends that you upgrade to a current supported release. Installing a Spacewalk Proxy

- g. Change the channel subscription of the Spacewalk server in Spacewalk from the Spacewalk Server 2.0 or 2.2 channel to the Spacewalk Server 2.4 channel.
- h. Subscribe the Spacewalk proxy to the Spacewalk Client 2.4 and Spacewalk Server 2.4 channels.
- i. Enable Provisioning entitlements for the Spacewalk proxy.
- 5. Install the Spacewalk Client software and openssh-clients packages:

```
# yum install rhn-client-tools rhn-check rhn-setup rhnsd \
  m2crypto yum-rhn-plugin openssh-clients
```
6. Install the Spacewalk Proxy installer package.

```
# yum -y install spacewalk-proxy-installer
```
7. Create the /root/ssl-build directory.

# **mkdir /root/ssl-build**

8. Copy the Spacewalk server's CA key and public certificate files to  $/root/ssl$ -build. For example:

```
# scp 'root@spacewalk_server:/root/ssl-build/{RHN-ORG-PRIVATE-SSL-KEY,\
RHN-ORG-TRUSTED-SSL-CERT,rhn-ca-openssl.cnf}' /root/ssl-build
RHN-ORG-PRIVATE-SSL-KEY 100% 1751 1.7KB/s 00:00<br>RHN-ORG-TRUSTED-SSL-CERT 100% 5316 5.2KB/s 00:00
RHN-ORG-TRUSTED-SSL-CERT 100% 5316 5.2KB/s 00:00<br>
rhn-ca-openssl.cnf 100% 2186 2.1KB/s 00:00
rhn-ca-openssl.cnf
```
9. Configure the Spacewalk proxy by running the  $/usr/sbin/configure-proxy. sh script.$ 

The following example shows an interactive configuration:

```
# /usr/sbin/configure-proxy.sh
Using RHN parent (from /etc/sysconfig/rhn/up2date): swksvr.mydom.com
Using CA Chain (from /etc/sysconfig/rhn/up2date): /usr/share/rhn/RHN-ORG-TRUSTED-SSL-CERT
HTTP Proxy []: [Enter]
Proxy version to activate [2.4]: [Enter]
Traceback email []: my.email@mydom.com
Use SSL [Y/n]: Y
Regardless of whether you enabled SSL for the connection to the Spacewalk Parent
Server, you will be prompted to generate an SSL certificate.
This SSL certificate will allow client systems to connect to this Spacewalk Proxy
securely. Refer to the Spacewalk Proxy Installation Guide for more information.
Organization []: Oracle Demo
Organization Unit [swkproxy.us.mydom.com]: [Enter]
Common Name [swkproxy.us.mydom.com]: [Enter]
City []: Redwood Shores
State []: CA
Country code []: US
Email [my.email@mydom.com]: [Enter]
Cname aliases (separated by space) []: [Enter]
Spacewalk Proxy successfully activated.
Loaded plugins: rhnplugin
This system is receiving updates from RHN Classic or Red Hat Satellite.
Setting up Install Process
Resolving Dependencies
--> Running transaction check
---> Package spacewalk-proxy-management.noarch... will be installed
...
Transaction Summary
================================================================================
           42 Package(s)
```
The software described in this documentation is either no longer supported or is in extended support. Oracle recommends that you upgrade to a current supported release.

Installing a Spacewalk Proxy

Total download size: 13 M Installed size: 32 M Is this ok [y/N]: **y** Downloading Packages:  $(1/42)$ : apr... | 122 kB 00:00 ... Using CA key at /root/ssl-build/RHN-ORG-PRIVATE-SSL-KEY. Generating distributable RPM for CA public certificate: Copying CA public certificate to /var/www/html/pub for distribution to clients: Generating SSL key and public certificate: CA password: **cert\_passwd** Installing SSL certificate for Apache and Jabberd: Preparing packages for installation... rhn-org-httpd-ssl-key-pair-swkproxy-1.0-1 Create and populate configuration channel rhn\_proxy\_config\_1000010000? [Y/n]: **Y** Spacewalk username: []: **swadmin** Password: **swadmin\_passwd** Using server name swksvr.mydom.com Creating config channel rhn\_proxy\_config\_1000010000 Config channel rhn\_proxy\_config\_1000010000 created Using server name swksvr.mydom.com Pushing to channel rhn\_proxy\_config\_1000010000: Local file /etc/httpd/conf.d/ssl.conf -> remote file /etc/httpd/conf.d/ssl.conf Local file /etc/rhn/rhn.conf -> remote file /etc/rhn/rhn.conf Local file /etc/squid/squid.conf -> remote file /etc/squid/squid.conf Local file /etc/httpd/conf.d/cobbler-proxy.conf -> remote file /etc/httpd/conf.d/cobbler-proxy.conf Local file /etc/httpd/conf/httpd.conf -> remote file /etc/httpd/conf/httpd.conf Local file /etc/jabberd/c2s.xml -> remote file /etc/jabberd/c2s.xml Local file /etc/jabberd/sm.xml -> remote file /etc/jabberd/sm.xml Enabling Spacewalk Proxy. Shutting down rhn-proxy... Terminating jabberd processes ... Stopping s2s: [FAILED] Stopping c2s: [FAILED] Stopping sm: [FAILED] Stopping router: [FAILED] Stopping httpd: [FAILED] Stopping squid: [FAILED] Done. Starting rhn-proxy... init\_cache\_dir /var/spool/squid... Starting squid: . [ OK ] Starting httpd: [ OK ] Initializing jabberd processes ... Starting router: [ OK ] Starting sm: [ OK ] Starting c2s: [ OK ] Starting s2s: [ OK ] Done. There were some answers you had to enter manually. Would you like to have written those into file formatted as answers file? [Y/n]: **Y** Writing proxy-answers.txt.NtM1Y

The Spacewalk user name and password ( $sw$ a $dm$ in and  $sw$  $dm$   $p$   $ass$  $wd$ ) are the Spacewalk server administrator's user name and password.

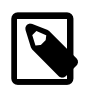

## **Note**

The information that you provide is optionally recorded in a file named  $\text{prox}_{Y}$ answers.txt.UID, where UID is a unique identifier. You can use this file to

automate the configuration of a Spacewalk proxy, as shown in the following example:

# **configure-proxy.sh --non-interactive --answer-file=proxy-answers.txt.NtM1Y**

10. If you want to use third-party CA-signed SSL certificate instead of the self-signed SSL certificate, follow the procedure described in Chapter 3, [Replacing SSL Certificates on Spacewalk Servers or Spacewalk](#page-32-0) [Proxies](#page-32-0).

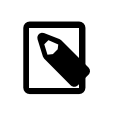

### **Note**

Oracle recommends that you replace the self-signed SSL certificate before registering any clients. Otherwise, you must log on separately to each existing client and configure it to use the new SSL certificate. You cannot do this from the Spacewalk server.

11. To check that the Spacewalk proxy is running correctly, specify the URL of the proxy when registering a Spacewalk client, as shown in the following example

```
rhnreg_ks --sslCACert=/usr/share/rhn/RHN-ORG-TRUSTED-SSL-CERT \
  --serverUrl=https://swkproxy_FQDN/XMLRPC --activationkey=activation_key
```
After registering the client, subscribe it to software channels on the server and verify that you can update packages from the client.

# <span id="page-28-0"></span>**2.5 Upgrading a Spacewalk Proxy**

Upgrade a Spacewalk proxy as follows:

- 1. If not already present on the Spacewalk server, create software channels for Spacewalk 2.4 Client and Spacewalk Server 2.4, subscribe the Spacewalk proxy system to these channels and enable Provisioning entitlements for the Spacewalk proxy:
	- a. Create a Spacewalk Client 2.4 channel as a child of either the Oracle Linux 6 base channel.
	- b. Create a Spacewalk Client 2.4 repository that accesses the Spacewalk Client 2.4 channel on the Oracle Linux yum server (https://yum.oracle.com/repo/OracleLinux/OL6/ spacewalk24/client/x86  $64$ ) by using the same GPG settings as for Oracle Linux 6.
	- c. Associate the Spacewalk Client 2.4 repository with the Spacewalk Client 2.4 channel and synchronize the repository's packages from the Oracle Linux yum server.
	- d. Create a Spacewalk Server 2.4 channel as a child of the Oracle Linux 6 base channel.
	- e. Create a Spacewalk Server 2.4 repository that accesses the Spacewalk Server 2.4 channel on the Oracle Linux sum server (https://yum.oracle.com/repo/OracleLinux/OL6/ spacewalk24/server/x86\_64/) by using the same GPG settings as for Oracle Linux 6.
	- f. Associate the Spacewalk Server 2.4 repository with the Spacewalk Server 2.4 channel and synchronize the repository's packages from the Oracle Linux yum server.
	- g. Change the channel subscription of the Spacewalk server in Spacewalk from the Spacewalk Server 2.0 or 2.2 channel to the Spacewalk Server 2.4 channel.
	- h. Subscribe the Spacewalk proxy to the Spacewalk Client 2.4 and Spacewalk Server 2.4 channels instead of the Spacewalk Server and Client 2.0 or 2.2 channels.
- i. Enable Provisioning entitlements for the Spacewalk proxy.
- 2. Back up the CA key, SSL certificate, and openSSL configuration file in  $/root/ss1$ -build.

For example, you could use the tar command to create a backup:

```
# cd /root/ssl-build
# tar -cvf /tmp/sslcerts.tar RHN-ORG-PRIVATE-SSL-KEY RHN-ORG-TRUSTED-SSL-CERT rhn-ca-openssl.cnf
```
3. Update the openssh-clients and rhn-client-tools packages.

# **yum update openssh-clients rhn-client-tools**

4. Extract the CA key, SSL certificate, and openSSL configuration file from your backup file to  $/root/$ ssl-build, for example:

```
# cd /root/ssl-build
# tar -xvf /tmp/sslcerts.tar
```
5. Update the Spacewalk proxy installer package.

# **yum update spacewalk-proxy-installer**

6. Configure the Spacewalk proxy by running the  $\text{configure-proxy}$ . sh script.

The following example uses the  $prox_{\text{y-answers}}$ .txt.UID file that was saved from a previous installation to perform the configuration:

# **configure-proxy.sh --non-interactive --answer-file=proxy-answers.txt.NtM1Y**

# <span id="page-29-0"></span>**2.6 Troubleshooting Spacewalk Proxy Installation Problems**

The following information describes how to diagnose and fix problems that you might encounter on a Spacewalk proxy.

For information about other issues and workarounds, see Spacewalk for Oracle*®* [Linux: Release Notes for](https://docs.oracle.com/en/operating-systems/spacewalk/2.4/relnotes/) [Release 2.4](https://docs.oracle.com/en/operating-systems/spacewalk/2.4/relnotes/)

Use the rhn-proxy status command to find out which Spacewalk proxy services are not running correctly. If a service does not start correctly, the problem is usually caused by incorrect configuration information being provided during installation.

Verify that the /etc/sysconfig/rhn/systemid file is owned by  $root$ : apache and that its mode is set to 640.

Check the following log files for errors:

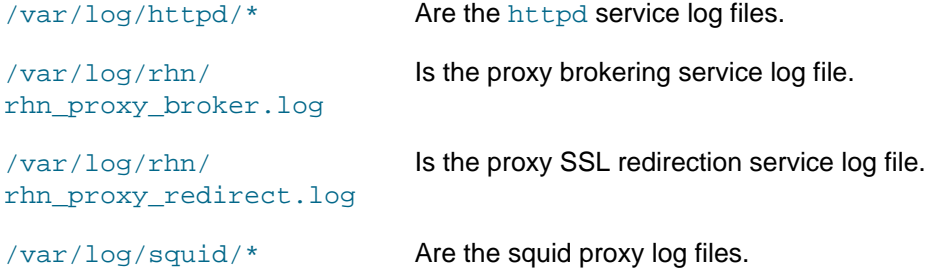

 $/var/log/rum.log$  Is the yum log file.

## <span id="page-30-0"></span>**2.6.1 Clearing the Proxy Cache**

If required to clear up package provisioning problems, you can clear the proxy cache as follows:

1. Stop the httpd and squid services.

For Oracle Linux 6, type the following commands:

# **service httpd stop** # **service squid stop**

For Oracle Linux 7, type the following commands:

# **systemctl stop httpd** # **systemctl stop squid**

2. Delete the contents of the cache as follows:

```
# rm -Rf /var/cache/rhn/*
```
3. Restart the squid and httpd services.

For Oracle Linux 6, type the following commands:

# **service squid start** # **service httpd start**

For Oracle Linux 7, type the following commands:

```
# systemctl start squid
# systemctl start httpd
```
# <span id="page-32-0"></span>Chapter 3 Replacing SSL Certificates on Spacewalk Servers or Spacewalk Proxies

When you install a Spacewalk server or Spacewalk proxy, you create a self-signed SSL certificate that you can use with Spacewalk clients. This section describes how to replace self-signed certificates or expired CA-signed certificates with certificates that have been signed by a Certificate Authority (CA).

You can use certificates for individual Spacewalk servers or Spacewalk proxies, or wildcard certificates for all Spacewalk servers or Spacewalk proxies in the domains that the wildcard certificates cover.

To replace the existing certificate on a Spacewalk server or Spacewalk proxy:

1. Create a backup of the system's existing SSL configuration, for example:

```
# tar -cvf SSLconfig.tar \
  /etc/httpd/conf/ssl.* \
   /etc/pki/spacewalk/jabberd/server.pem \
   /root/ssl-build \
   /var/www/html/pub
```
- 2. Obtain a server certificate from a CA and install this certificate in the SSL build hierarchy on the system:
	- a. Send the Certificate Signing Request (CSR) file /root/ssl-build/swksvr/server.csr to the CA.

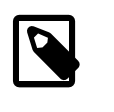

## **Note**

swksvr is the name of the Spacewalk server or Spacewalk proxy that you used to set up the existing SSL configuration with the domain name removed.

After validating your request, the CA returns a signed server certificate file.

- b. Create a backup of the signed server certificate file.
- c. If necessary, convert the certificate to PEM format.

A PEM-format certificate file is a text file that contains a base64-encoded certificate section between begin and end markers, for example:

```
-----BEGIN CERTIFICATE-----
MIIF7DCCBNSgAwIBAgIQbsx6pacDIAm4zrz06VLUkTANBgkqhkiG9w0BAQUFADCB
...
Rs/iGAZeqa6ogZpHFt4MKGwlJ7net4RYxh84HqTEy2Y=
-----END CERTIFICATE-----
```
A PEM-format certificate file usually has a file extension of . crt or . pem. However, binary DERformat certificate files are also sometimes given a . crt extension.

A DER-format certificate file is a binary file that usually has a file extension of .cer or .der, but can also have the extension . cert or . crt.

You can use the following command to test if a certificate file is in DER format:

# **openssl x509 -inform der -text -in certificate\_file**

d. If a certificate file is in DER format, convert the file to a PEM-format certificate file, for example:

# **openssl x509 -inform der -in server.cer -out server.pem**

e. If a PEM-format certificate file was not generated on a UNIX or Linux system, it might contain ^M carriage return characters. You can use either of the following commands to remove these characters:

```
# sed -i -e 's/\r//' server.pem
-or-# dos2unix server.pem
```
The dos2unix command is available in the dos2unix package.

f. Copy the PEM-format server certificate file to  $/root/ssl$ -build $/swksvr/server.crt$ , overwriting the original file.

# **cp server.pem /root/ssl-build/swksvr/server.crt**

- 3. Add the CA public certificate to the /root/ssl-build directory as the file RHN-ORG-TRUSTED-SSL-CERT, overwriting the original file:
	- If available, obtain the CA chain certificate from the CA that issued the server certificate. Copy this certificate file to /root/ssl-build/RHN-ORG-TRUSTED-SSL-CERT, for example:

# **cp ca\_chain.pem /root/ssl-build/RHN-ORG-TRUSTED-SSL-CERT**

- If the CA chain certificate is not available from the issuing CA, create the CA chain certificate yourself:
	- a. Obtain the root CA public certificate and the intermediate CA public certificates from the issuing CA.
	- b. Concatenate the chain of CA public certificate files starting with the public certificate file of the CA that issued your server certificate down to the public certificate file of the root CA to  $/root/ssl$ build/RHN-ORG-TRUSTED-SSL-CERT, for example:

```
# cat intermediate_ca.pem root_ca.pem > /root/ssl-build/RHN-ORG-TRUSTED-SSL-CERT
```
In this example,  $intermediate\_ca.$   $pem$  is the public certificate file of the intermediate CA that signed your server certificate, and  $root\_ca$ . pem is the public certificate file of the root CA that signed the intermediate certificate.

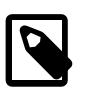

### **Note**

The order of the public certificates in a CA chain certificate file is critical. The CA chain certificate does not work if its component certificates are not in the correct order.

• If a root CA signed your server certificate directly (which is unlikely nowadays), only the public certificate of the root CA is required. Copy the root CA public certificate file to  $/root/ss1-bu1d/$ RHN-ORG-TRUSTED-SSL-CERT, for example:

# **cp root\_ca.pem /root/ssl-build/RHN-ORG-TRUSTED-SSL-CERT**

4. Use the following command to validate the server certificate against the CA public certificate:

```
# openssl verify -CAfile /root/ssl-build/RHN-ORG-TRUSTED-SSL-CERT \
  /root/ssl-build/swksvr/server.crt
```
/root/ssl-build/swksvr/server.crt: OK

If this command returns an error, verify that you have created RHN-ORG-TRUSTED-SSL-CERT correctly and that the date and time configured on the server are correct.

5. Store the CA public certificate in the Spacewalk database so that it is available for use in provisioning client systems.

```
# rhn-ssl-dbstore -v --ca-cert=/root/ssl-build/RHN-ORG-TRUSTED-SSL-CERT
Public CA SSL certificate: /root/ssl-build/RHN-ORG-TRUSTED-SSL-CERT
```
If the command returns an error, enter the command again, specifying a higher level of debugging such as  $-vv\bar{v}$  to gather more information about the problem.

- 6. Generate and install the web server SSL package:
	- a. Generate the web server SSL package.

```
# rhn-ssl-tool --gen-server --rpm-only --dir /root/ssl-build
...working...
Generating web server's SSL key pair/set RPM:
     /root/ssl-build/swksvr/rhn-org-httpd-ssl-key-pair-swksvr-1.0-rev.src.rpm
     /root/ssl-build/swksvr/rhn-org-httpd-ssl-key-pair-swksvr-1.0-rev.noarch.rpm
The most current Spacewalk Proxy Server installation process against RHN hosted
requires the upload of an SSL tar archive that contains the CA SSL public
certificate and the web server's key set.
Generating the web server's SSL key set and CA SSL public certificate archive:
     /root/ssl-build/swksvr/rhn-org-httpd-ssl-archive-swksvr-1.0-rev.tar
Deploy the server's SSL key pair/set RPM:
     (NOTE: the Red Hat Satellite or Proxy installers may do this step for you.)
    The "noarch" RPM needs to be deployed to the machine working as a
    web server, or Red Hat Satellite, or Spacewalk Proxy.
     Presumably 'swksvr.mydom.com'.
```
You can use  $r_{\text{pm}}$  to list the files that the packages install.

```
# rpm -qlp /root/ssl-build/swksvr/rhn-org-httpd-ssl-key-pair-swksvr-1.0-rev.src.rpm
rhn-org-httpd-ssl-key-pair-swksvr-1.0.tar.gz
rhn-org-httpd-ssl-key-pair-swksvr.spec
# rpm -qlp /root/ssl-build/swksvr/rhn-org-httpd-ssl-key-pair-swksvr-1.0-rev.noarch.rpm
/etc/httpd/conf/ssl.crt/server.crt
/etc/httpd/conf/ssl.csr/server.csr
/etc/httpd/conf/ssl.key/server.key
/etc/pki/spacewalk/jabberd/server.pem
```
b. Install the web server SSL noarch package.

```
# rpm -Uhv /root/ssl-build/swksvr/rhn-org-httpd-ssl-key-pair-swksvr-1.0-rev.noarch.rpm
Preparing... ########################################### [100%]
   1:rhn-org-httpd-ssl-key-p########################################### [100%]
```
- 7. Generate the public CA certificate package and make both the package and the CA public certificate file available to clients:
	- a. Generate the public CA certificate package.

# **rhn-ssl-tool --gen-ca --dir=/root/ssl-build --rpm-only**

The software described in this documentation is either no longer supported or is in extended support. Oracle recommends that you upgrade to a current supported release.

```
...working...
Generating CA public certificate RPM:
     /root/ssl-build/rhn-org-trusted-ssl-cert-1.0-rev.src.rpm
     /root/ssl-build/rhn-org-trusted-ssl-cert-1.0-rev.noarch.rpm
Make the public CA certificate publicly available:
     (NOTE: the Red Hat Satellite or Proxy installers may do this step for you.)
    The "noarch" RPM and raw CA certificate can be made publicly accessible
    by copying it to the /var/www/html/pub directory of your Red Hat Satellite or
    Proxy server.
```
You can use  $r_{\rm pm}$  to list the files that the packages install.

```
# rpm -qlp /root/ssl-build/rhn-org-trusted-ssl-cert-1.0-rev.src.rpm
rhn-org-trusted-ssl-cert-1.0.tar.gz
rhn-org-trusted-ssl-cert.spec
# rpm -qlp /root/ssl-build/rhn-org-trusted-ssl-cert-1.0-rev.noarch.rpm
/usr/share/rhn/RHN-ORG-TRUSTED-SSL-CERT
```
b. If a Spacewalk server or Spacewalk proxy is also configured as a client, install the public CA certificate noarch package on this system.

```
# rpm -Uhv /root/ssl-build/pub/rhn-org-trusted-ssl-cert-1.0-rev.noarch.rpm
Preparing... ########################################### [100%]
   1:rhn-org-trusted-ssl-cer########################################### [100%]
```
The public CA certificate is installed as /usr/share/rhn/RHN-ORG-TRUSTED-SSL-CERT.

c. Copy the rhn-org-trusted-ssl-cert-1.0-rev.noarch.rpm package and CA public certificate file to /var/www/html/pub for access by clients.

```
# cp /root/ssl-build/rhn-org-trusted-ssl-cert-1.0-rev.noarch.rpm /var/www/html/pub
# cp /root/ssl-build/RHN-ORG-TRUSTED-SSL-CERT /var/www/html/pub
```
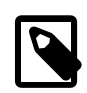

#### **Note**

If you do not copy the updated RHN-ORG-TRUSTED-SSL-CERT to /var/ www/html/pub, the osa-dispatcher service fails to start.

To verify that the installed copies of RHN-ORG-TRUSTED-SSL-CERT are identical, compare their digest values, for example:

```
# sha1sum /root/ssl-build/RHN-ORG-TRUSTED-SSL-CERT \
   /usr/share/rhn/RHN-ORG-TRUSTED-SSL-CERT \
   /var/www/html/pub/RHN-ORG-TRUSTED-SSL-CERT
74380a372bfa55d8ab7579bf01502c874b8aae84
                       /root/ssl-build/RHN-ORG-TRUSTED-SSL-CERT
74380a372bfa55d8ab7579bf01502c874b8aae84
                       /usr/share/rhn/RHN-ORG-TRUSTED-SSL-CERT
74380a372bfa55d8ab7579bf01502c874b8aae84
                      /var/www/html/pub/RHN-ORG-TRUSTED-SSL-CERT
```
The rhn-org-trusted-ssl-cert-1.0-rev.src.rpm package is usually not made available to clients.

8. On a Spacewalk server, stop the Spacewalk services, clear the jabberd database, and restart Spacewalk.

```
# /usr/sbin/spacewalk-service stop
# rm -Rf /var/lib/jabberd/db/*
```
The software described in this documentation is either no longer supported or is in extended support. Oracle recommends that you upgrade to a current supported release.

# **/usr/sbin/spacewalk-service start**

On a Spacewalk proxy, restart the Spacewalk proxy services:

# **/usr/sbin/rhn-proxy restart**

9. On the remaining Spacewalk clients, download and install the public CA certificate package, for example:

```
# wget https://swksvr.mydom.com/pub/rhn-org-trusted-ssl-cert-1.0-rev.noarch.rpm
--2015-06-05 15:15:44-- https://swksvr.mydom.com/pub/rhn-org-trusted-ssl-cert-1.0-rev.noarch.rpm
Resolving swksvr.mydom.com... 192.168.1.3
Connecting to swksvr.mydom.com|192.168.1.3|:443... connected.
HTTP request sent, awaiting response... 200 OK
Length: 4840 (4.7K) [application/x-rpm]
Saving to: "rhn-org-trusted-ssl-cert-1.0-2.noarch.rpm"
100%[======================================>] 4,840 --.-K/s in 0s 
2015-06-05 15:15:44 (57.5 MB/s) - "rhn-org-trusted-ssl-cert-1.0-rev.noarch.rpm" saved [4840/4840]
# rpm -Uhv /root/ssl-build/pub/rhn-org-trusted-ssl-cert-1.0-rev.noarch.rpm
Preparing... ########################################### [100%]
   1:rhn-org-trusted-ssl-cer########################################### [100%]
```
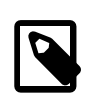

#### **Note**

If you subsequently replace the server certificate because it is revoked or it expires, you do not need to update the public CA certificate on the clients unless you change the CA that signs the server certificate.

# <span id="page-38-0"></span>Chapter 4 Configuring Inter-Server Synchronization

You can configure Inter-Server Synchronization (ISS) to synchronize channel content, channel permissions, and organizational trust settings between Spacewalk servers. The configuration of local noncontent settings for users and organizations is not affected. One Spacewalk server acts as a *master* to provide content to any number of slave Spacewalk servers. Typical use cases include:

- The content on the slave servers is regularly synchronized with the master server to obtain the latest maintenance releases.
- Content is developed and tested on the master server before distribution to the slave servers.
- Slave servers have local content that is additional to that synchronized from the master server.

You can configure master servers that are themselves slaves of a higher-level master Spacewalk server. The usual ISS topology is a tree-like hierarchy, where there is one top-level master server and each slave has only one master, rather than a directed graph, where there might be several top-level master servers and each slave can have more than one master. If a slave has more than one master, you can designate one to be the default master with which the slave synchronizes.

You can use the spacewalk-sync-setup command to set up the relationships between master and slave Spacewalk servers, or you can use the Spacewalk web interface to configure each server independently.

# <span id="page-38-1"></span>**4.1 Enabling or Disabling Slave Synchronization Support for a Spacewalk Server**

By default, a Spacewalk server is configured so that it can act as a master server. Any slave servers that you configure for the master server will be able to synchronize from it. The following steps are not usually necessary unless you want to disable this feature on a Spacewalk server that acts only as a slave server.

Enable or disable support for slave synchronization on a Spacewalk server as follows:

1. To disable ISS support, edit  $/$ etc $/$ rhn $/$ rhn.conf and set the value of disable\_iss to 1:

disable\_iss=1

To enable ISS support, edit /etc/rhn/rhn.conf and set the value of disable\_iss to 0:

disable\_iss=0

2. Restart the httpd service.

For Oracle Linux 6, type the following command:

# **service httpd restart**

For Oracle Linux 7, type the following command:

# **systemctl restart httpd**

# <span id="page-39-0"></span>**4.2 Configuring Master and Slave Spacewalk Servers With the spacewalk-sync-setup Command**

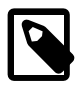

## **Note**

Before you can configure ISS, Spacewalk must be installed and running on both the master and slave servers.

The spacewalk-sync-setup command is available in the spacewalk-utils package.

On either of the Spacewalk servers, run the spacewalk-sync-setup command.

```
# spacewalk-sync-setup --apply --create-templates \
   --ms=master_swksvr_FQDN --ml=master_swadm --mp=master_swadm_passwd \
   --ss=slave_swksvr_FQDN --sl=slave_swadm --sp=slave_swadm_passwd
```
where  $master\_swksvr\_FQDN$  is the fully qualified domain name of the Spacewalk server that will act as the master server and the master\_swadm and master\_swadm\_passwd values specify the Spacewalk administrator's user name and password for that server.

slave\_swksvr\_FQDN is the fully qualified domain name of the Spacewalk server that will act as the slave server. slave\_swadm and slave\_swadm\_passwd are the Spacewalk administrator's user name and password for that server.

The following is the typical output that is displayed when running this command:

```
# spacewalk-sync-setup --apply --create-templates \
  --ms=swksvr.mydom.com --ml=swadm --mp=swpass \
   --ss=swksvr2.mydom.com --sl=swadm2 --sp=swpass2
INFO: Connecting to swadmin@swksvr.mydom.com
INFO: Connecting to swadmin@swksvr2.mydom.com
INFO: Generating master-setup file /root/.spacewalk-sync-setup/master.txt
INFO: Generating slave-setup file /root/.spacewalk-sync-setup/slave.txt
INFO: About to wget master CA cert: [wget -q -O 
/usr/share/rhn/swksvr.mydom.com_RHN-ORG-TRUSTED-SSL-CERT 
http://swksvr.mydom.com/pub/RHN-ORG-TRUSTED-SSL-CERT]
INFO: Applying master-setup /root/.spacewalk-sync-setup/master.txt
INFO: Applying slave-setup /root/.spacewalk-sync-setup/slave.txt
```
A copy of the master's CA certificate is stored on the slave as /usr/share/rhn/ swksvr.mydom.com\_RHN-ORG-TRUSTED-SSL-CERT.

You can then map local organizations on the slave server to organizations that the master server exports. See [Section 4.5, "Mapping a Local Organization to an Exported Organization by Using the Spacewalk Web](#page-41-0) [Interface"](#page-41-0).

# <span id="page-39-1"></span>**4.3 Configuring a Master Spacewalk Server by Using the Spacewalk Web Interface**

Configure a master Spacewalk server as follows:

- 1. Go to **Admin**, select **ISS Configuration**, and then select the **Master Setup** tab.
- 2. On the Known Slave Instances page, click **+ Add new slave**.

3. On the Edit Slave Details page, type the FQDN of the slave server and select or deselect the check boxes that configure slave and organization synchronization.

For example, you might want to enable the slave to synchronize from the master, but not want to synchronize all organizations to the slave.

4. Click Create.

When the page refreshes, you are able to select which organizations can be exported. By default, no organizations are selected.

5. Select the organizations that you want to enable to be exported to the slave, then click **Allow Orgs**.

# <span id="page-40-0"></span>**4.4 Configuring a Slave Spacewalk Server by Using the Spacewalk Web Interface**

Configure a slave Spacewalk server as follows:

1. In a browser tab, navigate to **http://master\_swksvr\_FQDN/pub**, where master\_swksvr\_FQDN is the FQDN of the master Spacewalk server, and download the CA certificate file RHN-ORG-TRUSTED-SSL-CERT as RHN-ORG-TRUSTED-SSL-CERT-MASTER.

Alternatively, you can use the wget command as follows:

# **wget -q -O /usr/share/rhn/RHN-ORG-TRUSTED-SSL-CERT-MASTER** \ **http://master\_swksvr\_FQDN/pub/RHN-ORG-TRUSTED-SSL-CERT**

- 2. In the Spacewalk web interface, go to **Admin**, select **ISS Configuration** and then select the **Slave Setup** tab.
- 3. On the Known Master Instances page, click **+ Add new master**.
- 4. On the Details for new Master page, type the FDQN of the master server and the absolute path name of the master's CA certificate that you downloaded (RHN-ORG-TRUSTED-SSL-CERT-MASTER), then select whether the master will be the default one with which the slave synchronizes.
- 5. Click **Add new master**.

The page refreshes to display a Configure Master-to-Slave Org Mappings section that enables you to configure local names for the organizations that the master exports. When you synchronize content, access permissions that you have configured for channels on the master server propagate to the slave server. You can choose which organizations, and any associated channel permissions, to map to a slave server.

If necessary, create the local organizations to be mapped to the organizations that the master server exports as follows:

- a. Go to **Admin**, select **Organizations** and click **+ create new organization**.
- b. On the Create New Organization page, provide the details for the organization, including its name and the login details of its administrator.

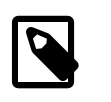

## **Note**

You must create a new user to act as the organization's administrator, as the Spacewalk administrator cannot perform this role.

The software described in this documentation is either no longer supported or is in extended support. Oracle recommends that you upgrade to a current supported release. Mapping a Local Organization to an Exported Organization by Using the Spacewalk Web Interface

## c. Click **Create Organization**.

- d. To return to the Configure Master-to-Slave Org Mappings section for the master server instance, go to **Admin**, select **ISS Configuration**. Then, select the **Slave Setup** tab and click the name of the master server instance.
- 6. In the Configure Master-to-Slave Org Mappings section, select the local organizations that map to the organizations that the master server exports.
- 7. For each exported organization in the Master Org Name column, use the pull-down menu in the Matching Local Org column to select the local organization that should map to the export organization.

If you do not want to import an organization, select **NOT MAPPED**.

8. Click **Update**.

# <span id="page-41-0"></span>**4.5 Mapping a Local Organization to an Exported Organization by Using the Spacewalk Web Interface**

Map local organizations on a slave server to organizations exported by a master server as follows:

- 1. On the slave server, to view the organizations that a master server exports, go to **Admin**, select **ISS Configuration**, select the **Slave Setup** tab, and click the name of the master server instance.
- 2. On the slave server, create the local organizations that you want to map to the organizations that the master server exports.

Create a local organization as follows:

- a. Go to **Admin**, select **Organizations** and click **+ create new organization**.
- b. On the Create New Organization page, provide the details for the organization, including its name and the login details of its administrator.

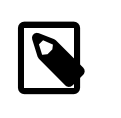

## **Note**

You must create a new user to act as the organization's administrator, as the Spacewalk administrator cannot perform this role.

- c. Click **Create Organization**.
- d. To return to the Configure Master-to-Slave Org Mappings section for the master server instance, go to **Admin**, select **ISS Configuration**. Then, select the **Slave Setup** tab and click the name of the master server instance.
- 3. In the Configure Master-to-Slave Org Mappings section, select the local organizations that map to the organizations that the master server exports.

For each exported organization in the Master Org Name column, use the pull-down in the Matching Local Org column to select the local organization that should map to the export organization. If you do not want to import the organization, select **NOT MAPPED**.

4. Click **Update**.

# <span id="page-42-0"></span>**4.6 Synchronizing Software Channels on a Slave Server**

You synchronize a software channel by running the satellite-sync command on the slave server as follows:

# **satellite-sync** [**--iss-parent=**master\_swksvr\_FQDN] [**--orgid=**N] **-c** channel\_label

 $channel$   $label$  specifies the label of the software channel to synchronize from the master server.

The argument to the  $-\text{argid}$  option specifies the ID of the organization on the slave into which the channel is synchronized. If not specified, the Spacewalk Default Organization with ID 1 is assumed.

The  $master\_swksvr\_FQDN$  value specifies the FQDN of the master Spacewalk server. If not specified, and the slave server has more than one master, the default master server is assumed.

Output similar to the following is displayed when running this command to perform an initial synchronization of a software channel on a slave server from the Spacewalk Default Organization on the default master server:

# **satellite-sync -c oraclelinux6-x86\_64-patch** 16:16:52 Spacewalk - live synchronization 16:16:52 url: https://swksvr.mydom.com 16:16:52 debug/output level: 1 16:16:52 db: c##spacewalk2/<password>@//odbsvr.mydom.com/company.mydom.com 16:16:52 16:16:52 Retrieving / parsing orgs data 16:16:52 orgs data complete 16:16:52 16:16:52 Retrieving / parsing channel-families data 16:16:52 channel-families data complete 16:16:52 16:16:52 Retrieving / parsing product names data 16:16:52 product names data complete 16:16:52 16:16:52 Retrieving / parsing arches data 16:16:53 arches data complete 16:16:53 16:16:53 Retrieving / parsing additional arches data 16:16:53 additional arches data complete 16:16:53 16:16:53 Retrieving / parsing channel data 16:16:54 p = previously imported/synced channel 16:16:54 . = channel not yet imported/synced 16:16:54 base-channels: 16:16:54 NONE RELEVANT 16:16:54 oraclelinux6-x86\_64: 16:16:54 . oraclelinux6-x86\_64-patch 1367 full import from Fri Jul 10 13:02:52 2015 16:16:54 16:16:54 Channel data complete 16:16:54 16:16:54 Retrieving short package metadata (used for indexing) 16:16:54 Retrieving / parsing short package metadata: oraclelinux6-x86\_64-patch (1367) 16:17:01 Diffing package metadata (what's missing locally?): oraclelinux6-x86\_64-patch  $\frac{1}{2}$  ,  $\frac{1}{2}$  ,  $\frac{1$ Diffing: ######################################## - complete 16:17:04 16:17:04 Downloading package metadata 16:17:04 Retrieving / parsing \*relevant\* package metadata: oraclelinux6-x86\_64-patch (1357) 16:17:04 \* WARNING: this may be a slow process.  $\mathcal{L}_\text{max}$  , and the contract of the contract of the contract of the contract of the contract of the contract of the contract of the contract of the contract of the contract of the contract of the contract of the contr Downloading:######################################## - complete 16:42:30

## The software described in this documentation is either no longer supported or is in extended support. Oracle recommends that you upgrade to a current supported release. Synchronizing Software Channels on a Slave Server

16:42:30 Downloading rpm packages 16:42:30 Fetching any missing RPMs: oraclelinux6-x86\_64-patch (1357) 16:42:53 Total size: 5.31 GiB 16:47:53 Processing rpm packages complete 16:47:53 16:47:53 Importing package metadata 16:47:53 Importing \*relevant\* package metadata: oraclelinux6-x86\_64-patch (1357)  $\mathcal{L}_\text{max}$  , and the contract of the contract of the contract of the contract of the contract of the contract of the contract of the contract of the contract of the contract of the contract of the contract of the contr Importing: ######################################## - complete 18:06:44 18:06:44 Linking packages to channels 18:07:02 18:07:02 Downloading errata data<br>18:07:02 Retrieving / parsing Retrieving / parsing errata data: oraclelinux6-x86\_64-patch (216)  $\mathcal{L}_\text{max}$  , and the contract of the contract of the contract of the contract of the contract of the contract of the contract of the contract of the contract of the contract of the contract of the contract of the contr Downloading:######################################## - complete 18:07:06 Downloading errata data complete 18:07:06 18:07:06 Downloading kickstartable trees metadata 18:07:06 Retrieving / parsing kickstart data: oraclelinux6-x86\_64-patch (NONE RELEVANT) 18:07:06 18:07:06 Downloading kickstartable trees files 18:07:06 Retrieving / parsing kickstart tree files: oraclelinux6-x86\_64-patch (NONE RELEVANT) 18:07:06 18:07:06 Importing channel errata 18:07:13 Importing \*relevant\* errata: oraclelinux6-x86\_64-patch (468)  $\frac{1}{2}$  ,  $\frac{1}{2}$  ,  $\frac{1$ Downloading:######################################## - complete 18:07:31 No new kickstartable tree to import Import complete: Begin time: Fri Jul 10 16:16:51 2015 End time: Fri Jul 10 18:07:31 2015 Elapsed: 1 hours, 50 minutes, 40 seconds